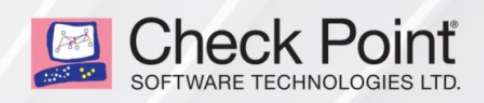

03 September 2020

## **SECURITY MANAGEMENT**

## **R81**

Early Availability

### Administration Guide

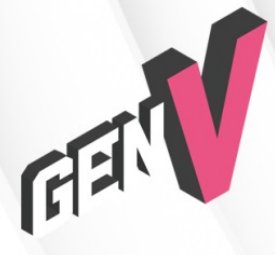

**STEP UP TO<br>5<sup>TH</sup> GENERATION CYBER SECURITY** 

# Check Point Copyright Notice

© 2020 Check Point Software Technologies Ltd.

All rights reserved. This product and related documentation are protected by copyright and distributed under licensing restricting their use, copying, distribution, and decompilation. No part of this product or related documentation may be reproduced in any form or by any means without prior written authorization of Check Point. While every precaution has been taken in the preparation of this book, Check Point assumes no responsibility for errors or omissions. This publication and features described herein are subject to change without notice.

#### RESTRICTED RIGHTS LEGEND:

Use, duplication, or disclosure by the government is subject to restrictions as set forth in subparagraph (c) (1)(ii) of the Rights in Technical Data and Computer Software clause at DFARS 252.227-7013 and FAR 52.227-19.

#### TRADEMARKS:

Refer to the [Copyright](https://www.checkpoint.com/copyright/) page for a list of our trademarks.

Refer to the Third Party [copyright](https://www.checkpoint.com/about-us/third-party-trademarks-and-copyrights/) notices for a list of relevant copyrights and third-party licenses.

# Important Information

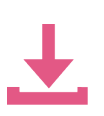

#### Latest Software

We recommend that you install the most recent software release to stay up-to-date with the latest functional improvements, stability fixes, security enhancements and protection against new and evolving attacks.

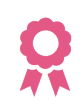

#### **Certifications**

For third party independent certification of Check Point products, see the [Check](https://www.checkpoint.com/products-solutions/certified-check-point-solutions/) Point [Certifications](https://www.checkpoint.com/products-solutions/certified-check-point-solutions/) page.

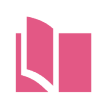

#### Latest Version of this Document in English Download the latest version of this [document](http://downloads.checkpoint.com/dc/download.htm?ID=108670) in PDF format.

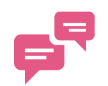

#### Feedback

Check Point is engaged in a continuous effort to improve its documentation. Please help us by sending your [comments](mailto:cp_techpub_feedback@checkpoint.com?subject=Feedback on Security Management R81 Administration Guide - Accelerated Install Policy).

#### Revision History

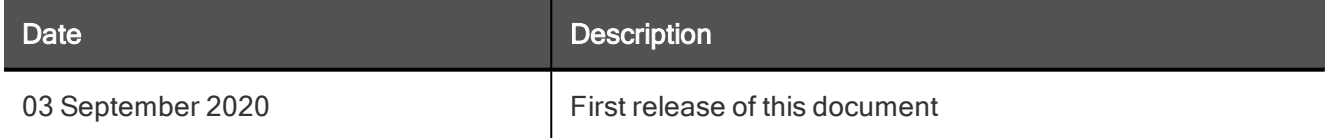

# Accelerated Install Policy

In This Section:

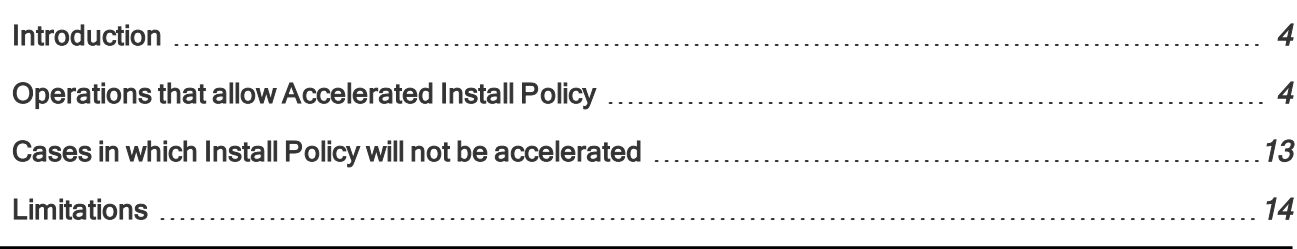

# <span id="page-3-0"></span>Introduction

R81 introduces the Accelerated Install Policy feature. When the Access Control policy installation is accelerated, the installation duration is decreased significantly.

Policy installation is accelerated depending on the changes that were made to the Access Control policy since the last installation.

<span id="page-3-1"></span>This document details the changes that allow an accelerated policy installation, as well as the cases, in which policy installation is not accelerated.

# Operations that allow Accelerated Install Policy

Policy installation is accelerated *only if* all changes made since the last installation include objects of the types listed below, and only if all changes to those objects are listed under the relevant types. In any other case, the policy installation is not accelerated.

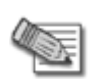

Note - In some cases, even if all the changes are to the objects listed below, policy installation is still not accelerated. For more information, see ["Cases](#page-12-0) in which Install Policy will not be [accelerated"](#page-12-0) on page 13.

### Access Control Rule

- $\blacksquare$  Creating a rule (without editing it)
- Editing the **Name** column
- Editing the Track column
- Editing the  $Time$  column
- Editing the VPN column
- Editing the **Content** column
- Editing the **Action** column
	- Action (before and after the edit) is not an Inline Layer, User Auth, or Client Auth
- Editing the Source or Destination columns
	- Adding or removing objects that appear in ["Supported](#page-10-0) objects for use in the 'Source' and ['Destination'](#page-10-0) columns" on page 11
- Editing the Services & Applications column
	- Adding or removing objects that appear in ["Supported](#page-11-0) objects for use in the 'Services & [Applications'](#page-11-0) column" on page 12
- Deleting, enabling, or disabling a rule
	- Rule's Action is not an Inline Layer, User Auth, or Client Auth
	- All objects used in the Source or Destination columns appear in ["Supported](#page-10-0) objects for use in the 'Source' and ['Destination'](#page-10-0) columns" on page 11
	- All objects used in the **Services & Applications** column appear in ["Supported](#page-11-0) objects for use in the 'Services & [Applications'](#page-11-0) column" on page 12
	- Rule does not contain a Service with Resource

### Access Control Layer

- Creating a layer
- **Editing layer properties**

#### **Host**

- Creating a Host object
	- Object does not contain NAT settings
	- Object does not contain Servers Configuration
- Editing a Host
	- Modified fields or sections:
		- <sup>o</sup> Name
		- <sup>o</sup> IPv4 address
		- <sup>o</sup> IPv6 address
		- <sup>o</sup> Network Management
	- Object does not contain NAT settings
	- Object does not contain Servers Configuration
	- Object is used only in an Access Control rule, a Threat Prevention rule, a Network Group, or a Group with Exclusions
- Deleting a Host
	- Object does not contain NAT settings
	- Object does not contain Servers Configuration
	- Object is used only in an Access Control rule, a Threat Prevention rule, a Network Group, or a Group with Exclusions

### **Network**

- Creating a Network object
	- Object does not contain NAT settings
- Editing a Network object
	- Modified fields:
		- o Name
		- IPv4 -> Network address
		- <sup>o</sup> IPv4 -> Net mask
		- <sup>o</sup> IPv4 -> Broadcast address
		- IPv6 -> Network address
		- $\circ$  IPv6 -> **Prefix**
	- Object does not contain NAT settings
	- Object is used only in an Access Control rule, a Threat Prevention rule, a Network Group, or a Group with Exclusions
- Deleting a Network object
	- Object does not contain NAT settings
	- Object is used only in an Access Control rule, a Threat Prevention rule, a Network Group, or a Group with Exclusions

### Address Range

- Creating an Address Range object
	- Object does not contain NAT settings
- Editing an Address Range object
	- . Modified fields:
		- <sup>o</sup> Name
		- <sup>o</sup> IPv4 -> First IP address
		- <sup>o</sup> IPv4 -> Last IP address
		- <sup>o</sup> IPv6 -> First IP address
		- <sup>o</sup> IPv6 -> Last IP address
	- Object does not contain NAT settings
	- Object is used only in an Access Control rule, a Threat Prevention rule, a Network Group, or a Group with Exclusions
- Deleting an Address Range object
	- Object does not contain NAT settings
	- Object is used only in an Access Control rule, a Threat Prevention rule, a Network Group, or a Group with Exclusions

#### Multicast Address Range

- Creating a Multicast Address Range object
- Editing or deleting a Multicast Address Range object
	- Object is used only in an Access Control rule, a Threat Prevention rule, a Network Group, or a Group with Exclusions

### Dynamic Object

- Creating a Dynamic Object
- Editing or deleting a Dynamic Object
	- Object is used only in an Access Control rule, a Threat Prevention rule, or a Network Group

### Domain

- **n** Creating a Domain object
- Editing or deleting a Domain object
	- Object is used only in an Access Control rule, a Threat Prevention rule, or a Network Group

### Security Zone

- Creating a Security Zone object
- Editing or deleting a Security Zone object
	- Object is used only in an Access Control rule, a Threat Prevention rule, a Network Group, or Topology Settings

#### Network Group

- Creating a Network Group object
- Editing a Network Group object
	- Object is used only in an Access Control rule, a Threat Prevention rule, a Network Group, or a Group with Exclusions
	- All objects added to this group appear in ["Supported](#page-10-0) objects for use in the 'Source' and ['Destination'](#page-10-0) columns" on page 11
	- All objects removed from this group appear in ["Supported](#page-10-0) objects for use in the 'Source' and ['Destination'](#page-10-0) columns" on page 11
- **n** Deleting a Network Group object
	- Object is used only in an Access Control rule, a Threat Prevention rule, a Network Group, or a Group with Exclusions
	- All group members appear in ["Supported](#page-10-0) objects for use in the 'Source' and 'Destination' columns" on [page 11](#page-10-0)

#### Group with Exclusions

- **n** Creating a Group with Exclusions object
- Editing or deleting a Group with Exclusions object
	- Object is used only in an Access Control rule, a Threat Prevention rule, or a Network Group

### Application Group

- Creating an Application Group object
- **Editing an Application Group object** 
	- Object is used in an Access Control rule, or an Application Group object
	- Object is used in Access Control policy, and all objects added to this group appear in "Supported objects for use in the 'Services & [Applications'](#page-11-0) column" on page 12
	- Object is used in Access Control policy, and all objects removed from this group appear in "Supported objects for use in the 'Services & [Applications'](#page-11-0) column" on page 12
- Deleting an Application Group object
	- Object is used only in an Access Control rule and an Application Group object
	- Object is used only in Access Control policy, and all group members appear in ["Supported](#page-11-0)" objects for use in the 'Services & [Applications'](#page-11-0) column" on page 12

#### **Wildcard**

■ Creating, editing, or deleting a Wildcard object

#### Time

- Creating a Time object
- Editing a Time object
	- Object is used only in an Access Control rule and a Time Group object
- Deleting a Time object

#### Time Group

- Creating a Time Group object
- Editing a Time Group object
	- Object is used only in an Access Control rule and a Time Group object
- Deleting a Time Group object

#### Limit

■ Creating, editing, or deleting a Limit object

### Data Center

■ Creating, editing, or deleting a Data Center object

### Additional Modifications

- Creating, editing, or deleting a Threat Prevention rule, a Threat Prevention Layer, a Threat Prevention rule's Section, or Threat Prevention Exceptions
- Changing the Color of any object
- <span id="page-10-0"></span> $\blacksquare$  Editing the **Comment** of any object
- Creating, editing, or deleting the Section Title in an Access Control rule

### Supported objects for use in the 'Source' and 'Destination' columns

- n Host
- $\blacksquare$  Network
- Address Range
- Multicast Address Range
- **Dynamic Object**
- **Domain**
- **Nildcard**
- Security Zone
- **Network Group** 
	- Supported only if all group members also appear in this list
- **n** Group with Exclusions
- Access Role
- **n** Gateway
- **n** Gateway Node
- Check Point Host
- Gateway Cluster
- Cluster Member
- **N** VSX Gateway
- Virtual System
- **N** VSX Cluster
- **No Virtual System Cluster**
- nternet

#### <span id="page-11-0"></span>Supported objects for use in the 'Services & Applications' column

- **n** Application
	- Supported only if all the services defined for this Application also appear in this list
- Category
	- Supported only if all the services defined for this Category also appear in this list
- Application/Site Group
	- Supported only if all the services defined for this Application/Site Group also appear in this list
- Service Group
- **TCP** Service
- **DDP** Service
- **RPC** Service
- DCE-RPC Service
- **n** ICMP Service
- ICMPv6 Service
- SCTP Service

# <span id="page-12-0"></span>Cases in which Install Policy will not be accelerated

- n All operations that are not explicitly mentioned in the whitelist above do not trigger accelerated policy installation.
- $\blacksquare$  Changing a policy package:

Installing a policy package that is different than the package installed on the Security Gateway does not trigger accelerated policy installation.

- **n** If objects of types Client Authentication, User Authentication, Logical Server or Service with Resource are used in the policy (can only be used in the first layer), any change that affects a rule in the first layer does not trigger accelerated policy installation.
- **n** Manual changes on the Security Management Server:

When changes are made to configurations files (for example - all inspect files in the \$FWDIR/lib/ directory) on the Security Management Server, the next policy installation on the Security Gateway will not be accelerated regardless of the changes that were made.

#### **n** Global Domain assignment:

After Assigning/Reassigning Global Domain on the Security Management Server, the next policy installation on the Security Gateways that are part of the Domain that was assigned/reassigned are not accelerated.

#### ■ Reverting the Security Gateway to an older snapshot:

If a Security Gateway is reverted to an older snapshot and the policy installation is accelerated (because the changes triggered Accelerated Install Policy), the policy installation fails with this error message:

```
Security Gateway and Security Management policy versions are
incompatible. Disable Accelerated Install Policy for this Security
Gateway and install policy again. For more information, see
sk168055.
```
Note - sk168055 is not publicly available yet. Below are the applicable instructions to disable the Accelerated Install Policy before you install it.

- **n** If this Management Server manages several Security Gateway objects:
	- 1. Click Install Policy.
	- 2. In the Install Policy window, right-click on any of the Security Gateway objects.
	- 3. Select Do not use Install Policy Acceleration for all gateways.
	- 4. Select the applicable Security Gateway objects.
	- 5. Click Install.
- **n** If this Management Server manages only a single Security Gateway object:
	- 1. Click Install Policy.
	- 2. In the middle of the **Install Policy** window, right-click on the Security Gateway object name.
	- 3. Select Do not use Install Policy Acceleration for all targets.
	- 4. Click Install.

<span id="page-13-0"></span>The Install Policy Details window shows: Install Policy Acceleration is disabled for the current installation.

## Limitations

- The Security Management Server and the Security Gateway must run version R81 or above.
- n Policy Installation will not be accelerated on the following types of Gateways: Gaia Embedded, LSM Profile, Scalable Platforms 40000 / 60000, and Maestro.